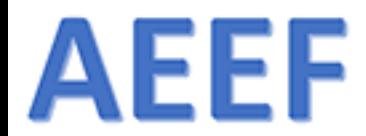

Päivitetty 1.9.2018 MYA

# MarvinSketch

Ari Myllyviita FM, yhteisöpedagogi (AMK) ari.myllyviita@helsinki.fi Kemian ja matematiikan lehtori Helsingin yliopiston Viikin normaalikoulu

1.9.2018  $\blacksquare$  . The contract of the contract of the contract of the contract of the contract of the contract of the contract of the contract of the contract of the contract of the contract of the contract of the contrac

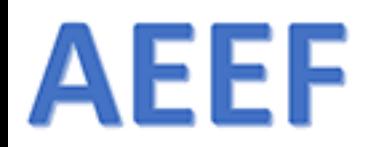

## [bit.ly/marvinsketch](https://t.co/UDF7QqjUjt)

## Sisältö

- 1. … 2. …
- 3. …
- 4. Ohjeet
- 5. Ohjelman käyttö

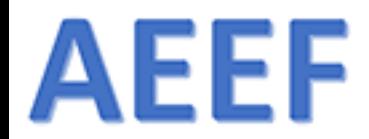

# MarvinSketch – ohjelman käyttö

ABITTI-TIKUSSA MARVINSKETCH 17.3.27

LADATTAVISSA 18.21.0 (17.29.0 17-SARJAN VIIMEINEN)

1.9.2018 ARI MYLLYVIITA 3

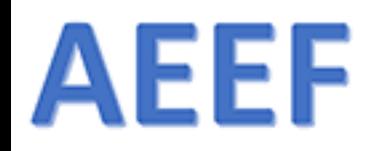

## Mihin MarvinSketch "taipuu"

- ➢Molekyylien piirtäminen 2D 3D
- ➢Reaktioyhtälöiden kirjoittaminen (orgaaninen kemia)

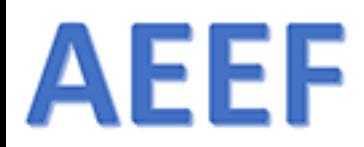

## Valikot - Edit

<sup>4</sup> - MarvinSketch 17.3.27

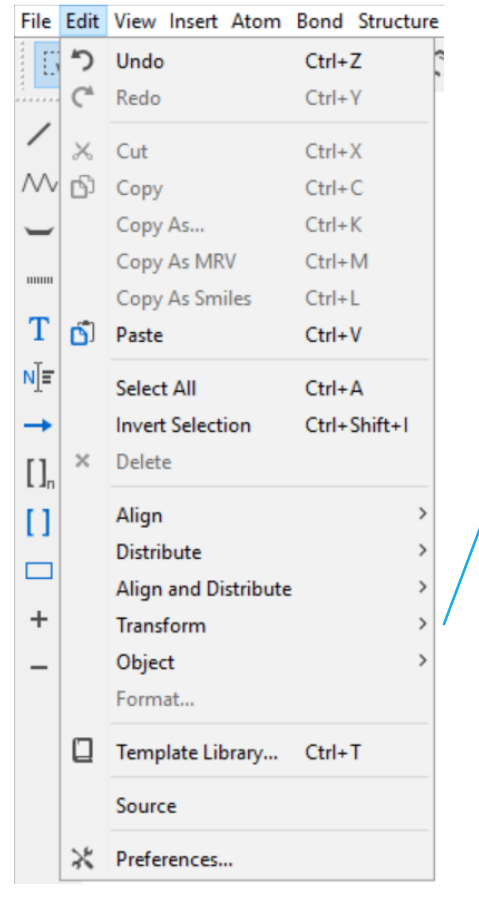

#### Molekyylin "pyöritys", paina F7 vrt. valinta -painike

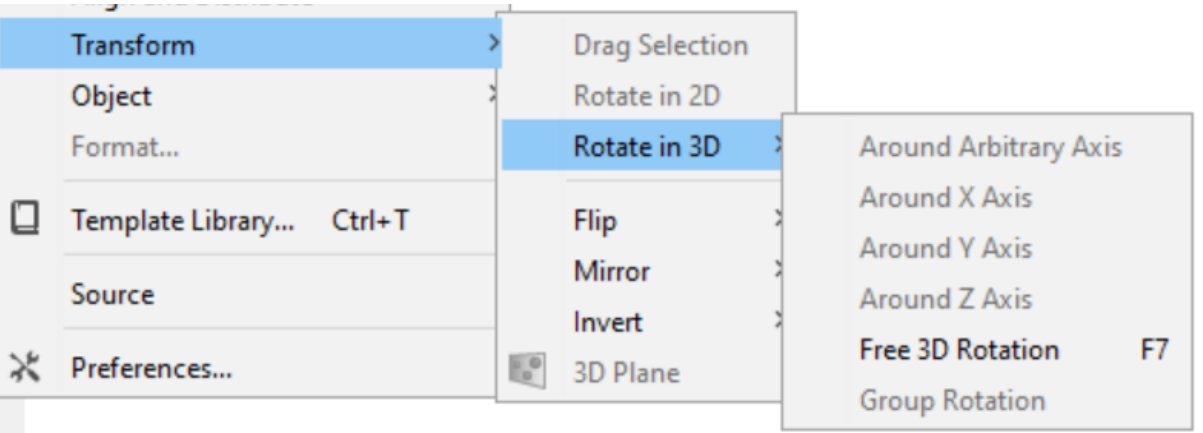

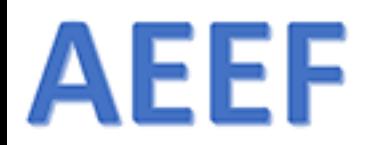

## Valikot – Edit – Preferences…

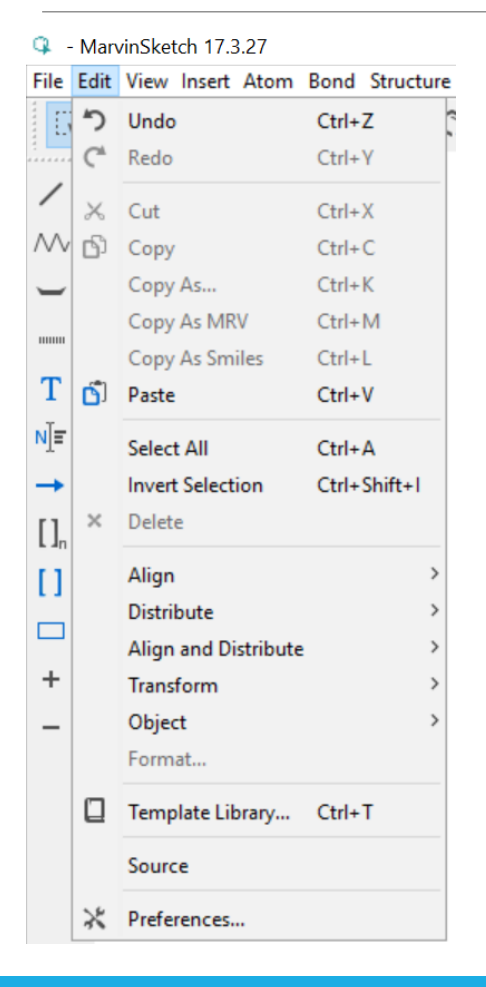

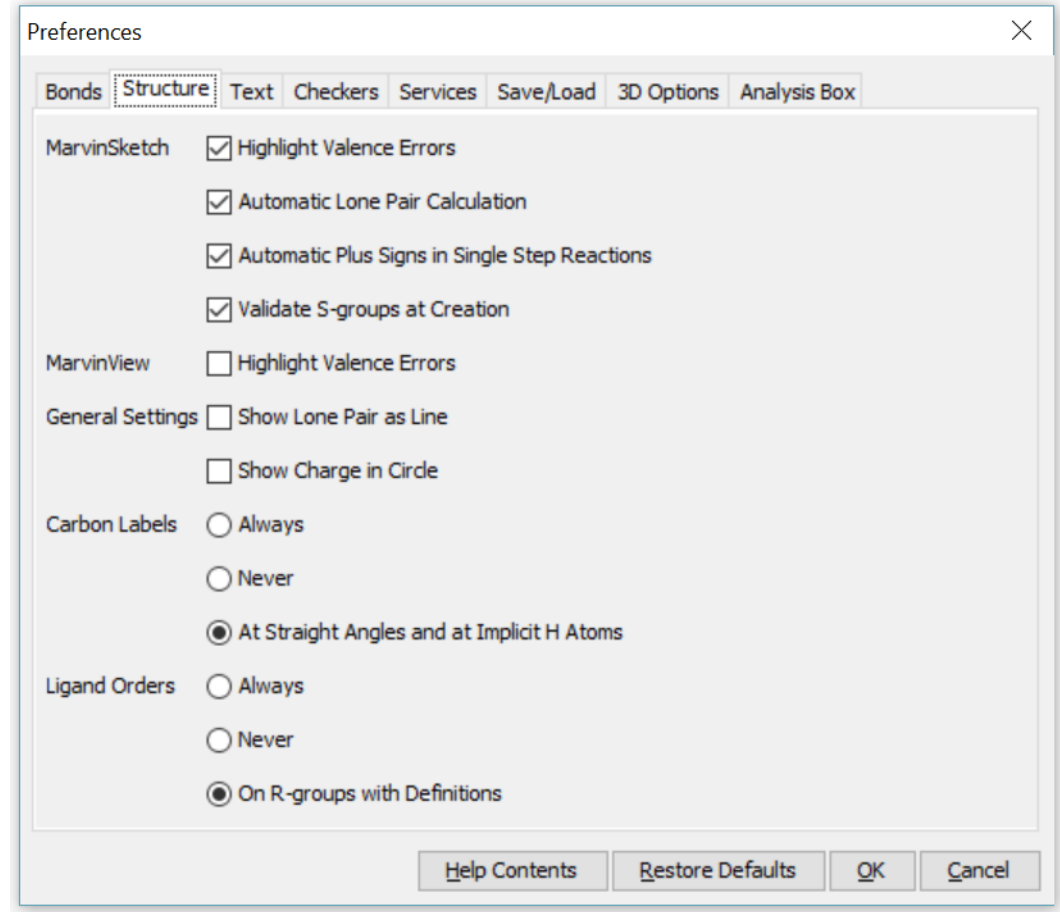

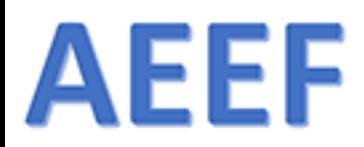

## Vapaat elektroniparit näkyviin

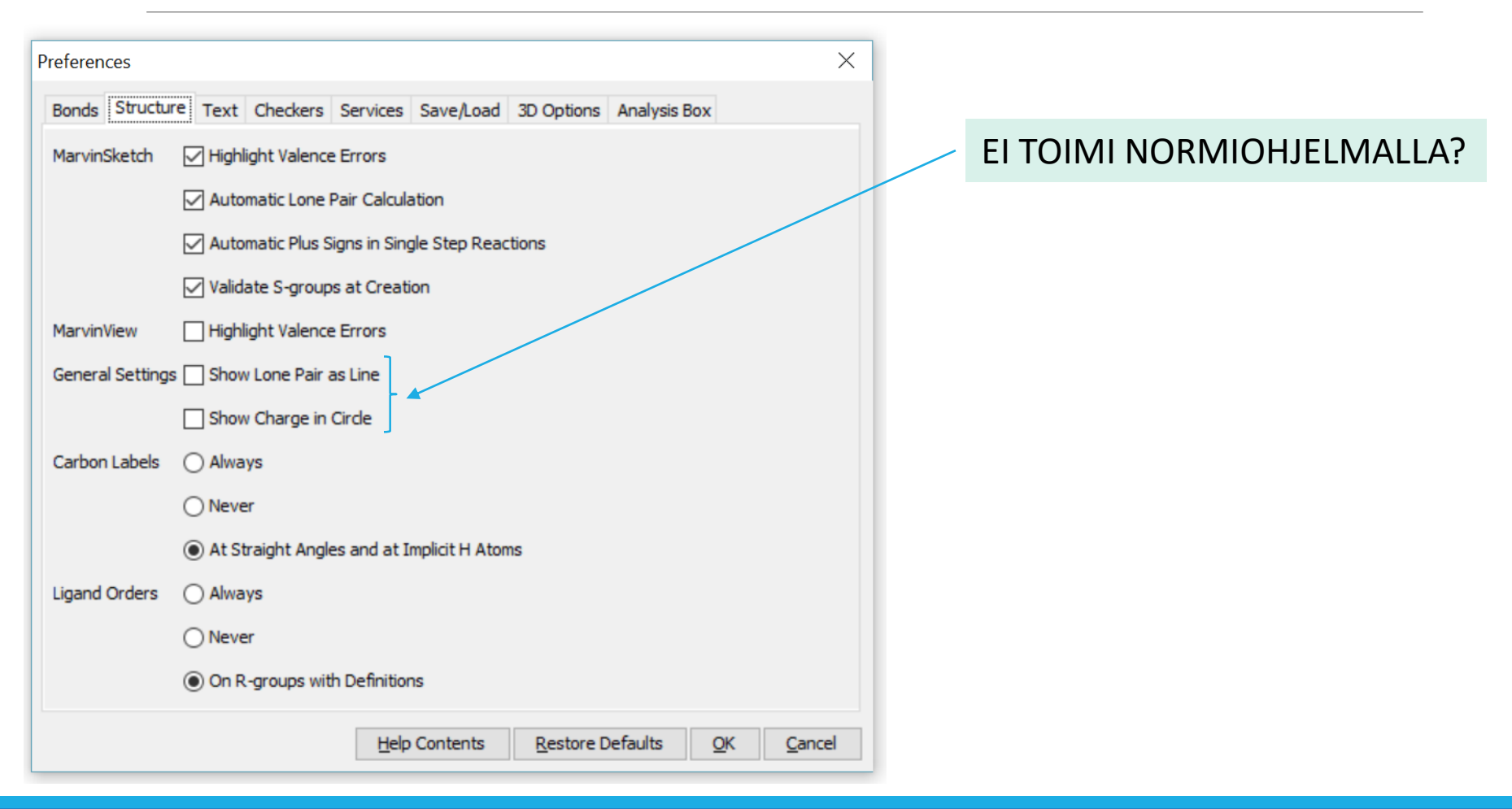

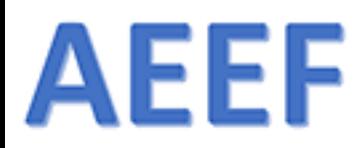

## Valikot - View

- MarvinSketch 17.3.27  $\alpha$ 

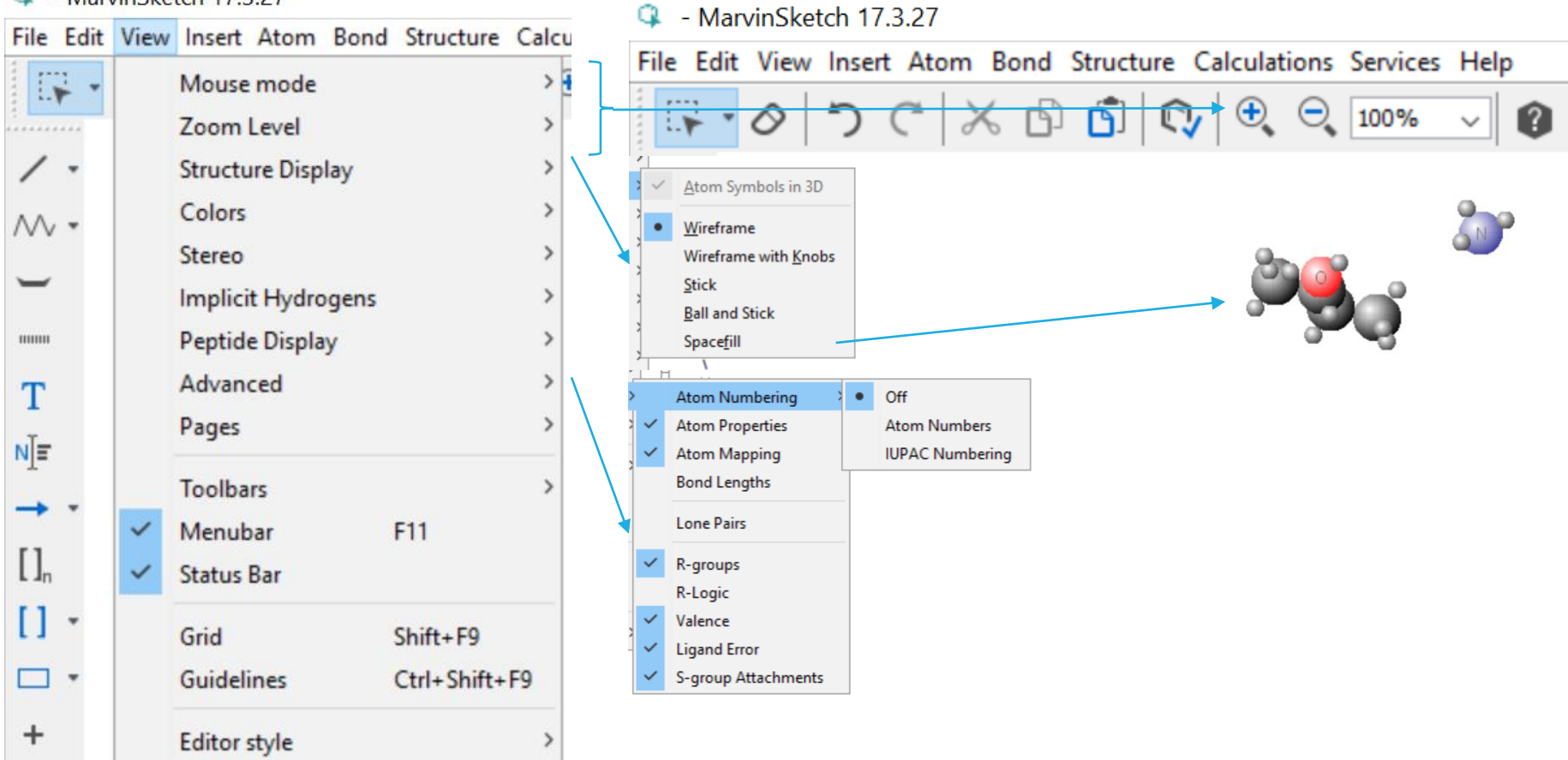

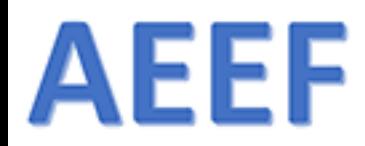

## Valikot - View - Bond Length

#### <sup>4</sup> MarvinSketch 17.4.3 File Edit View Insert Atom Bond Structure Calculations Services Help  $\mathbb{R}$  $\odot$  150% Mouse mode > 0 Zoom Level Y. . . . . . . . . . . **Structure Display Colors**  $\mathcal{N}$   $\cdot$ Stereo Implicit Hydrogens  $CH_{3}$ **Peptide Display** mmu. Advanced **Atom Numbering** 1.55 T Pages ✓ **Atom Properties** 1.56  $H_2N$ NE **Atom Mapping**  $\checkmark$ 1.47 **Toolbars Bond Lengths** Menubar F11  $\checkmark$  $1.55^{43}$  $\prod_{n}$ **Lone Pairs Status Bar** ✓  $H_3C$ [] -Grid Shift+F9 R-groups Name: 3-aminobutan-2-ol  $\Box$   $\star$ Guidelines Ctrl+Shift+F9 R-Logic Molecular weight: 89,14 Valence ✓ ÷, **Editor style Ligand Error** Formula:  $C_4H_{11}NO$ × — S-group Attachments

**ARI MYLLYVIITA** 

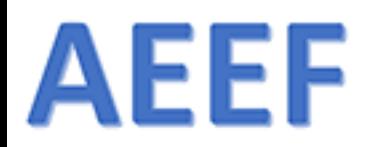

### Valikot - Insert

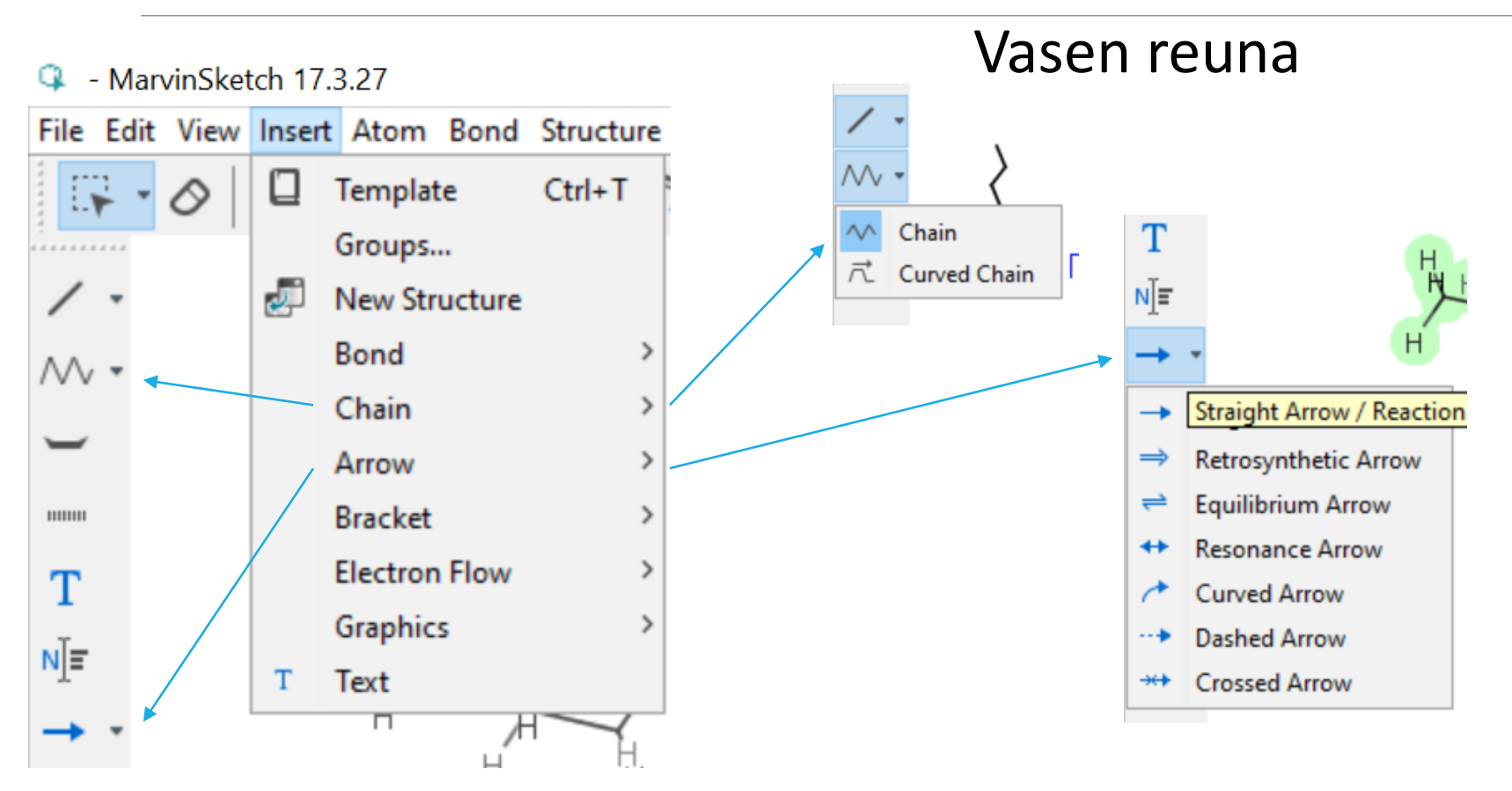

1.9.2018  $\blacksquare$  . The contract of the contract of the contract of the contract of the contract of the contract of the contract of the contract of the contract of the contract of the contract of the contract of the contrac

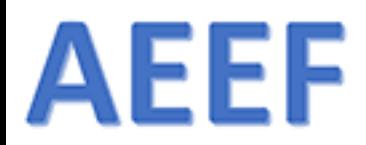

## Bond - Pikavalikosta

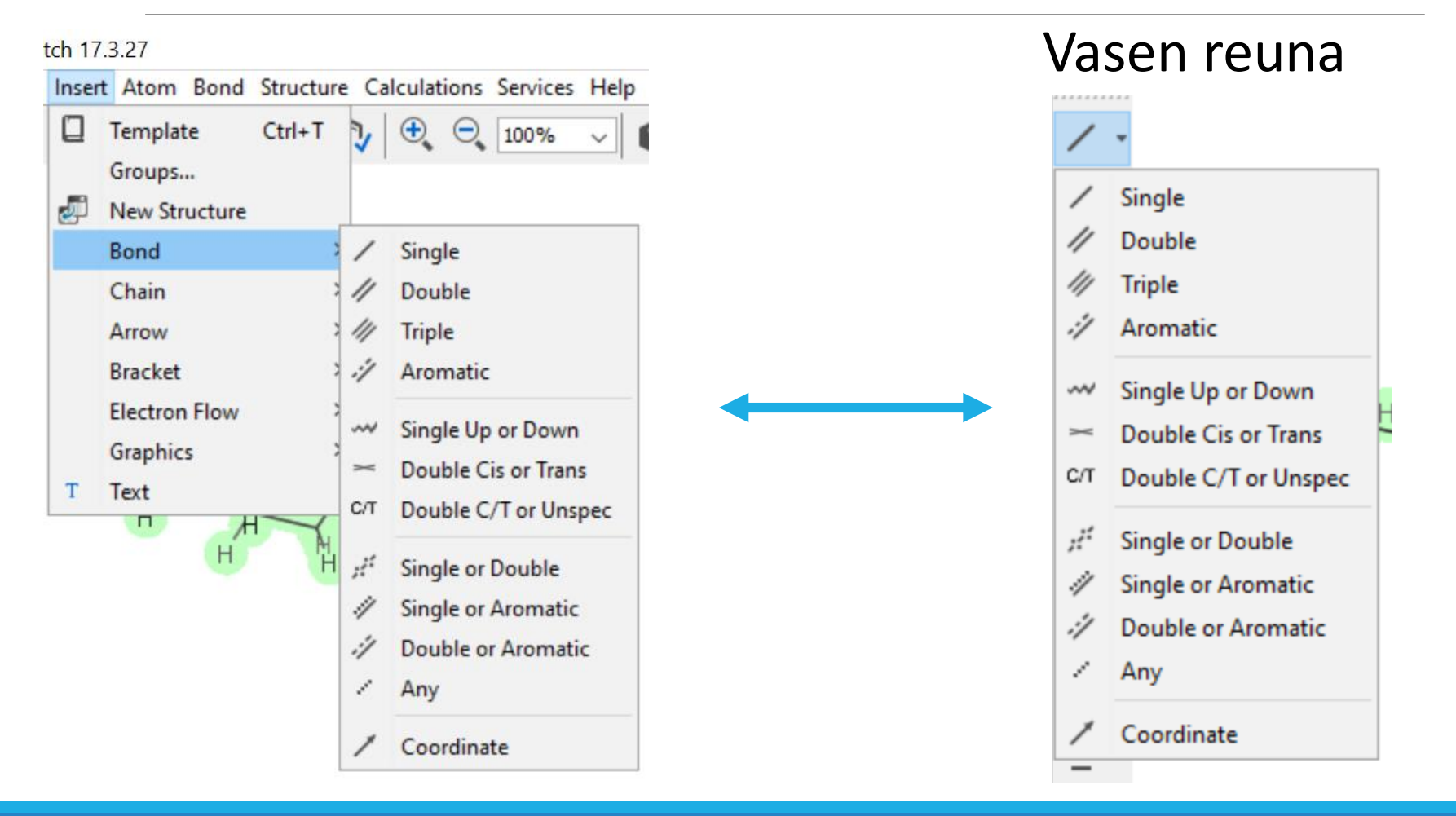

1.9.2018  $\blacksquare$  . The contract of the contract of the contract of the contract of the contract of the contract of the contract of the contract of the contract of the contract of the contract of the contract of the contrac

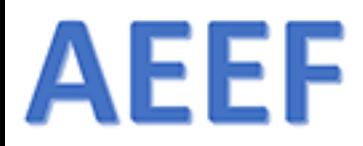

## Valikot - Atom

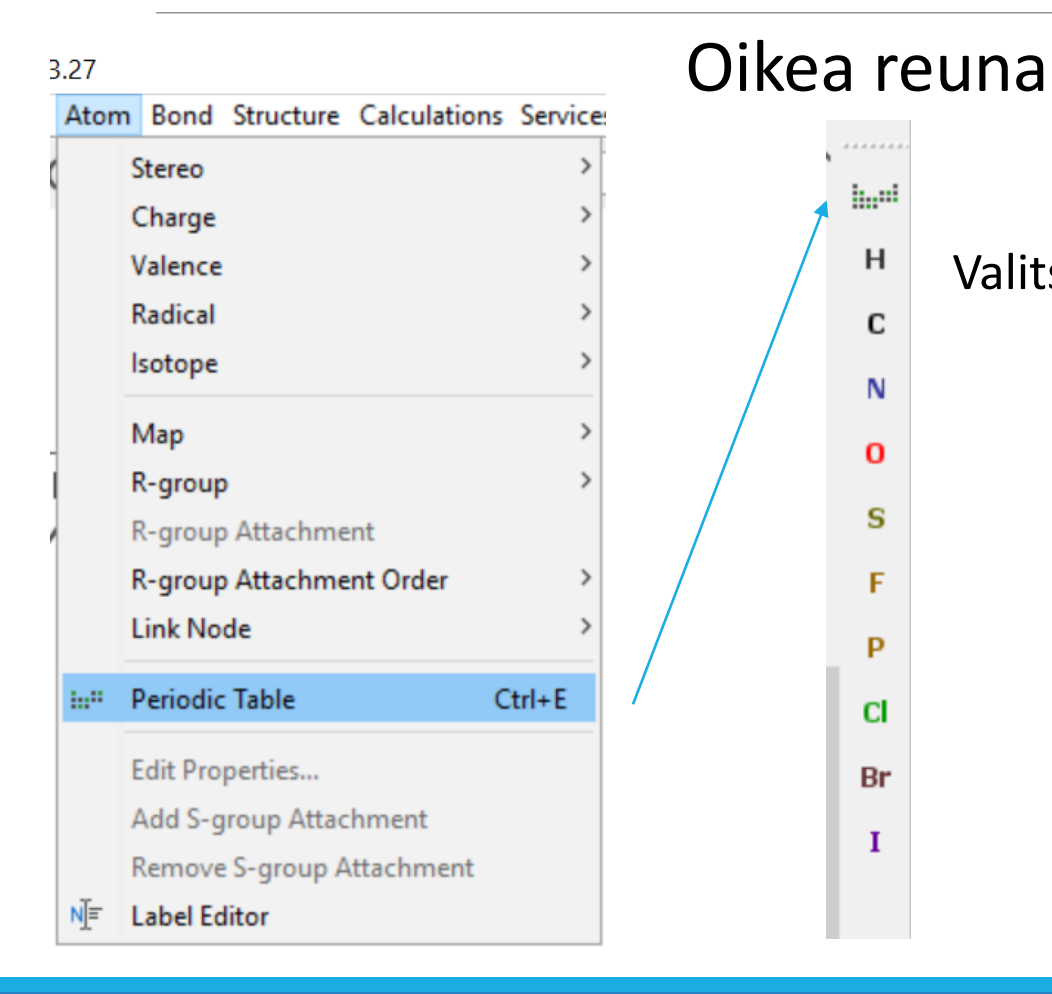

Valitse alkuaine

1.9.2018 ARI MYLLYVIITA 12

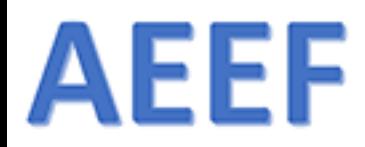

## Valikot - Bond

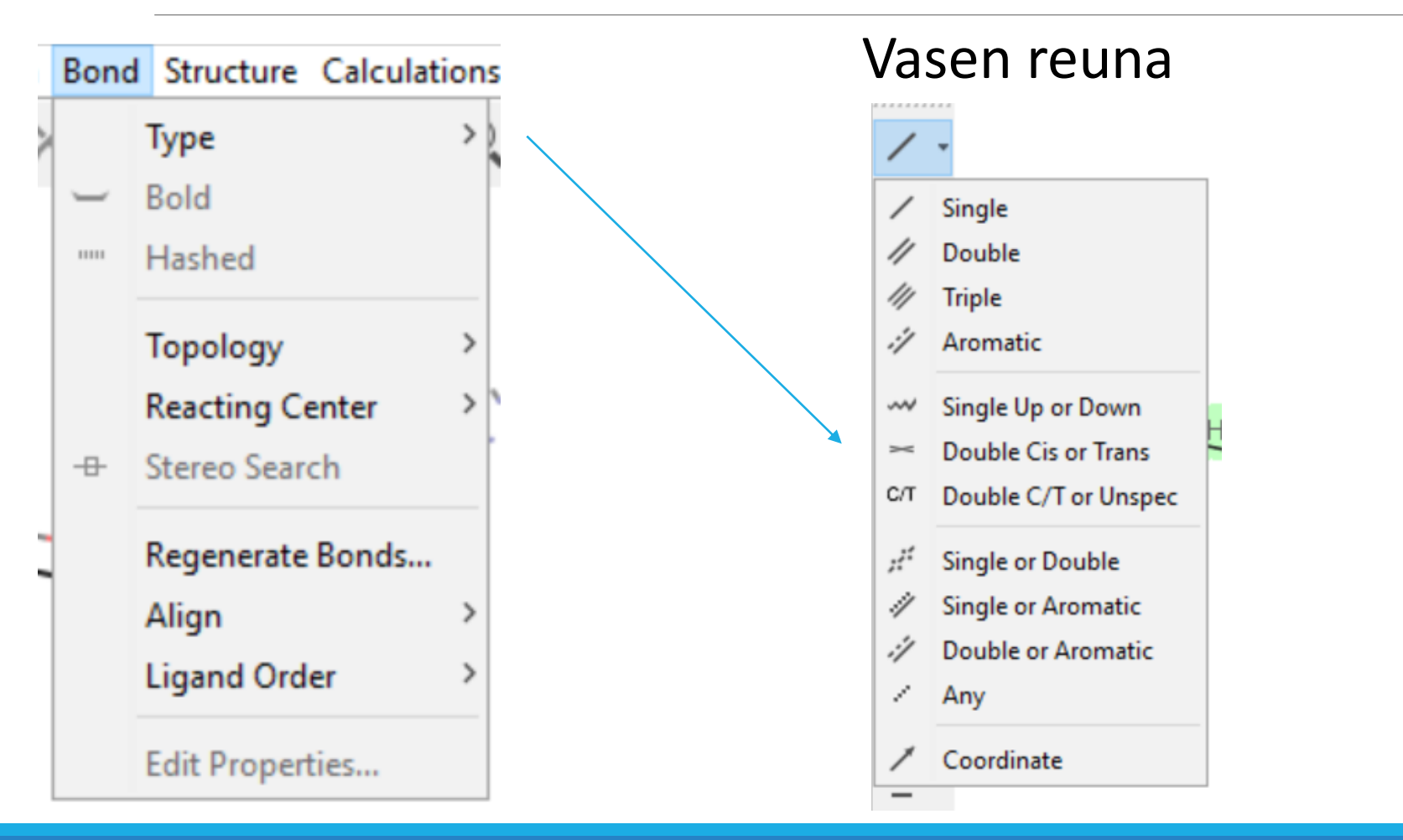

1.9.2018  $\blacksquare$  . The contract of the contract of the contract of the contract of the contract of the contract of the contract of the contract of the contract of the contract of the contract of the contract of the contrac

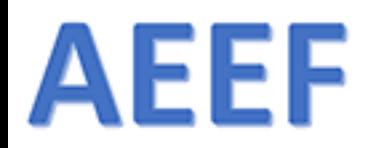

## Valikot - Structure

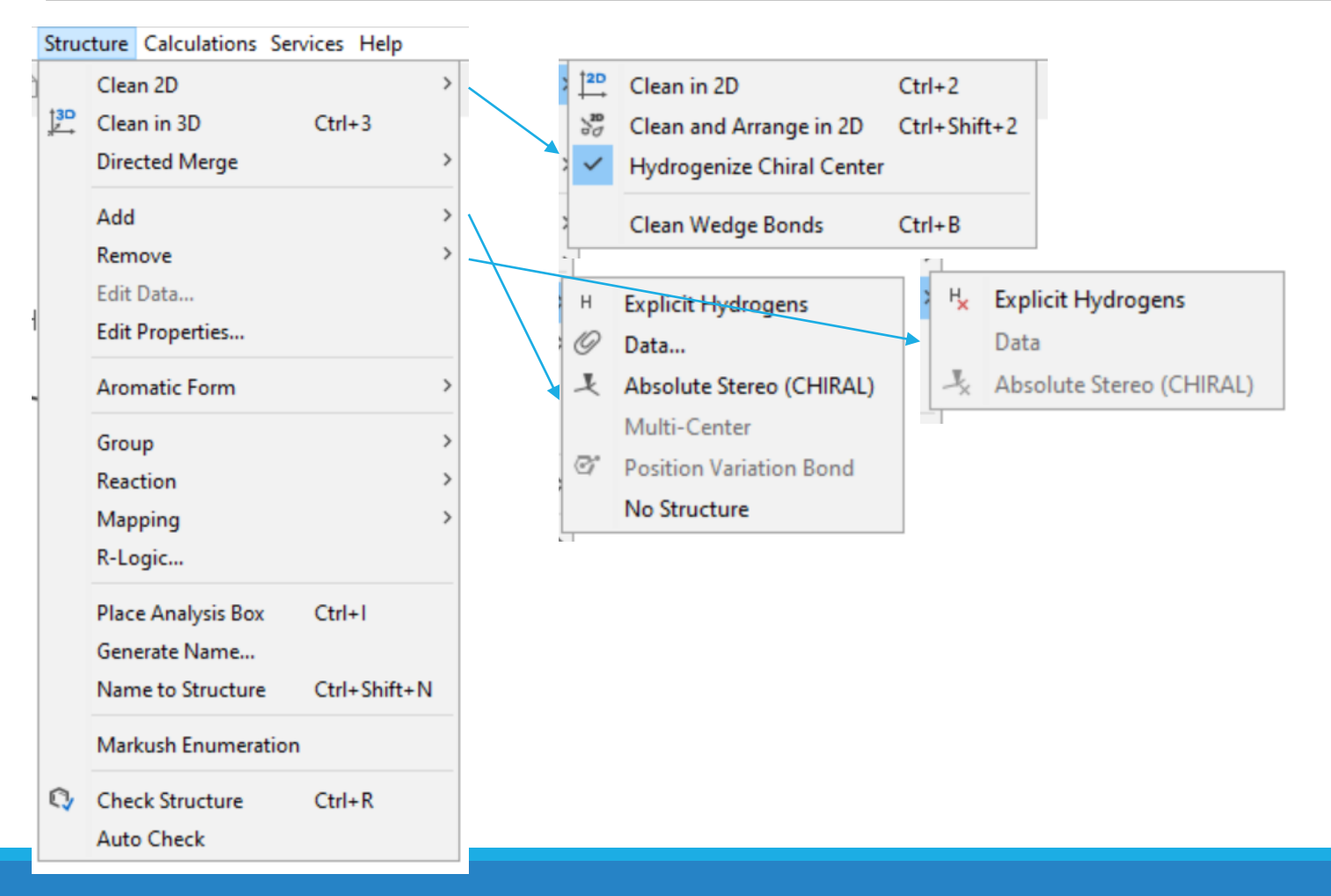

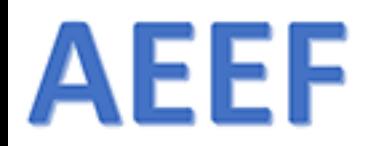

### Valikot - Structure

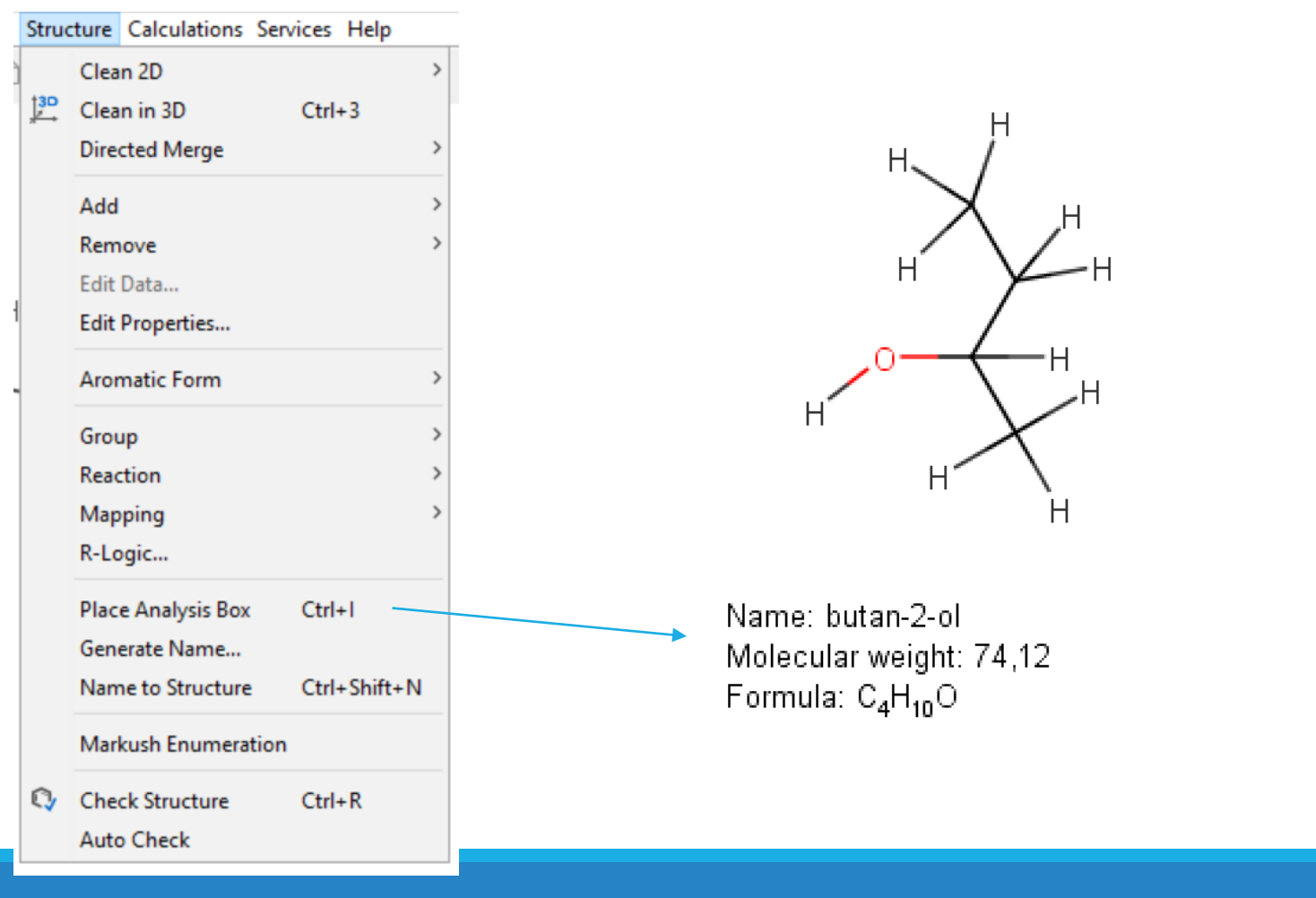

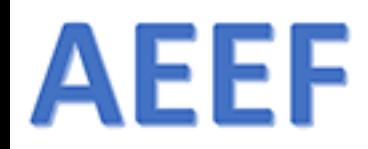

## Valikot - Calculations

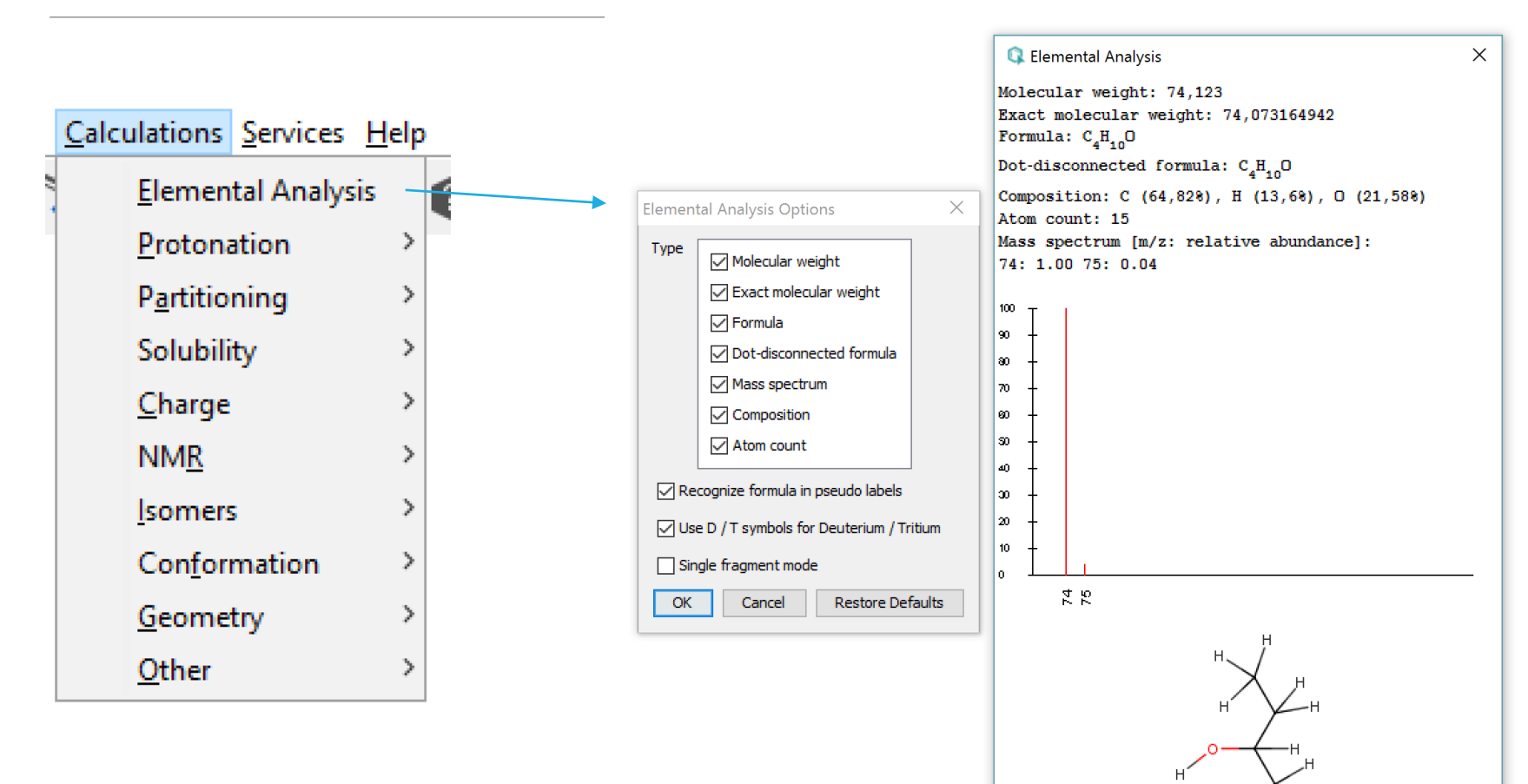

**ARI MYLLYVIITA** 

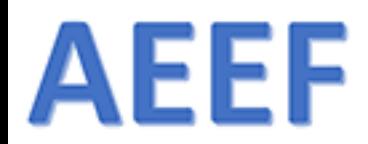

## Valikot - Calculations - Charge

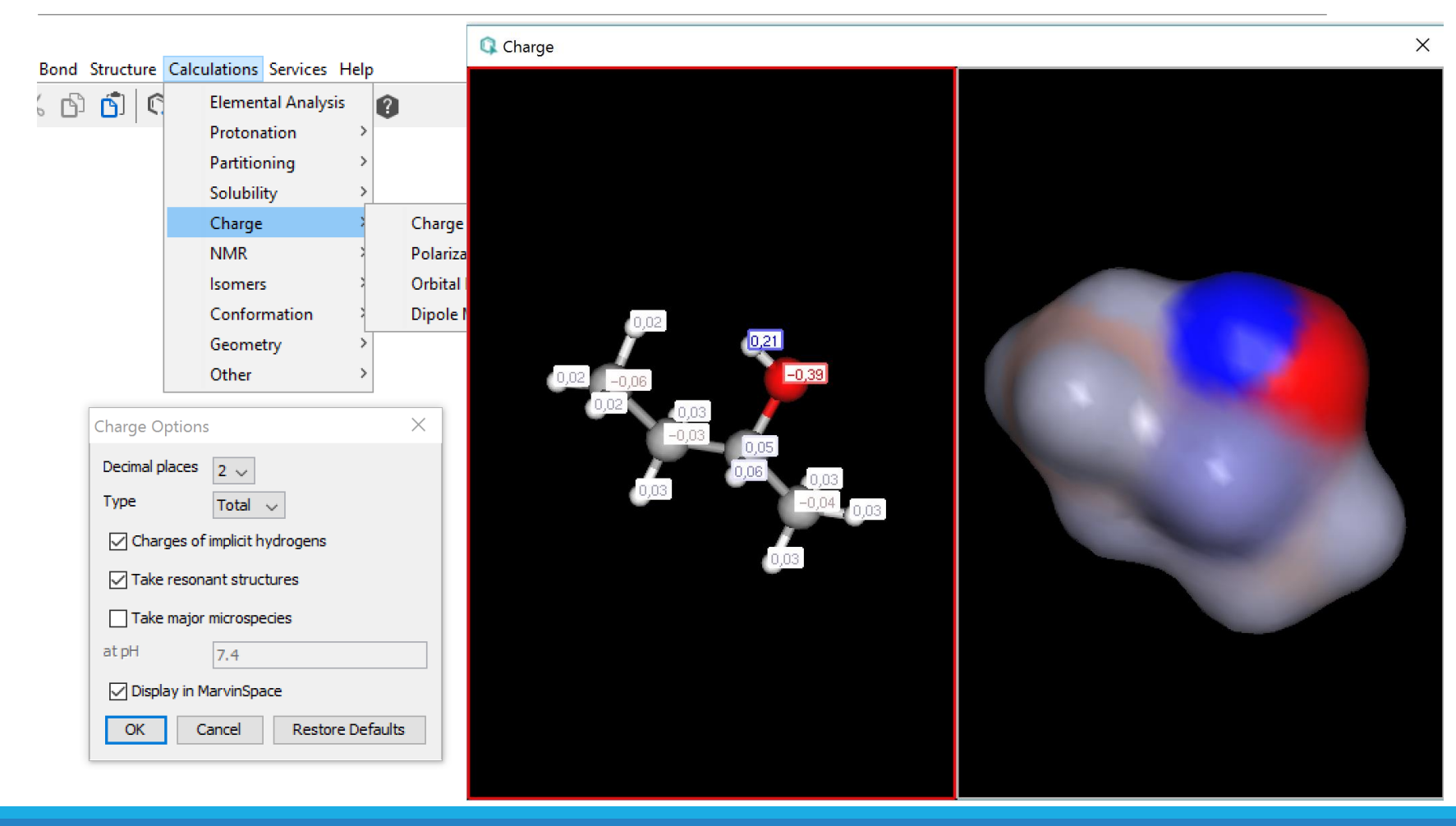

**ARI MYLLYVIITA** 

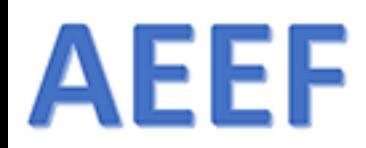

## Valikot - Calculations - Charge

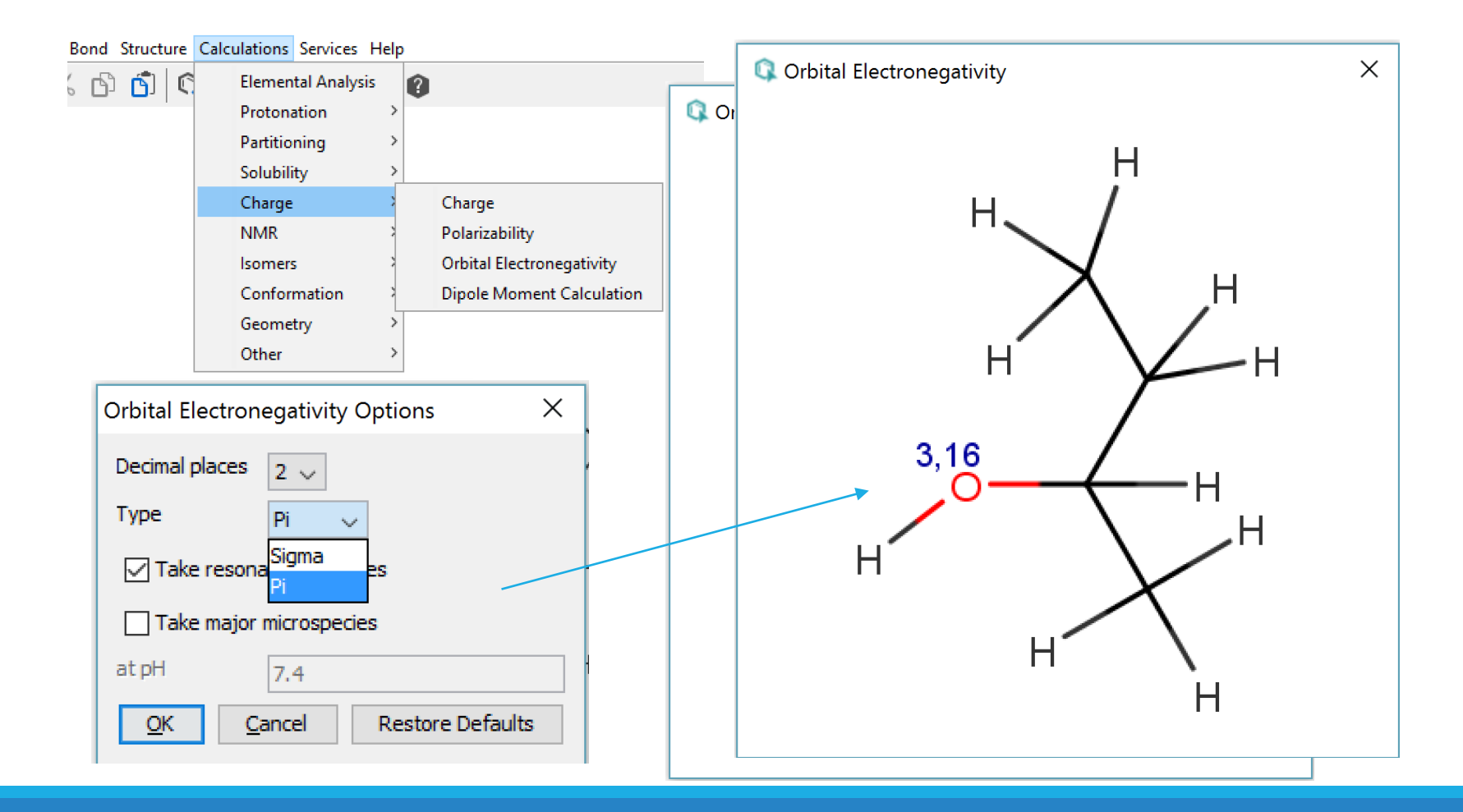

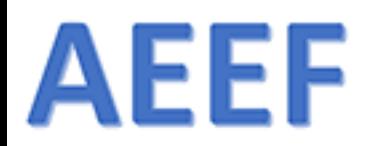

## Valikot - Calculations - Charge

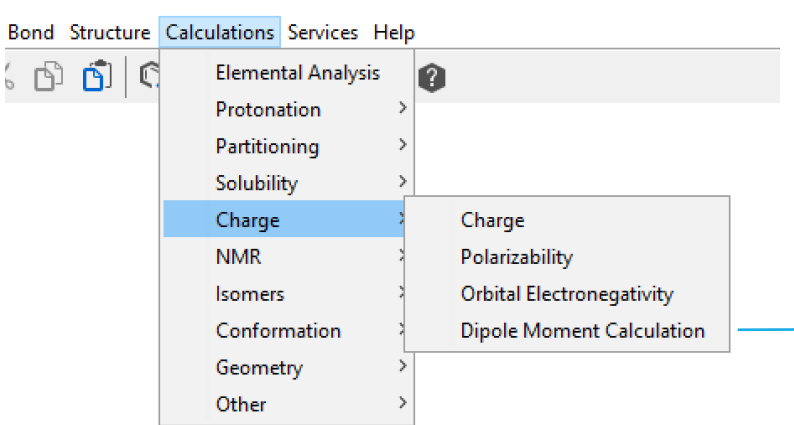

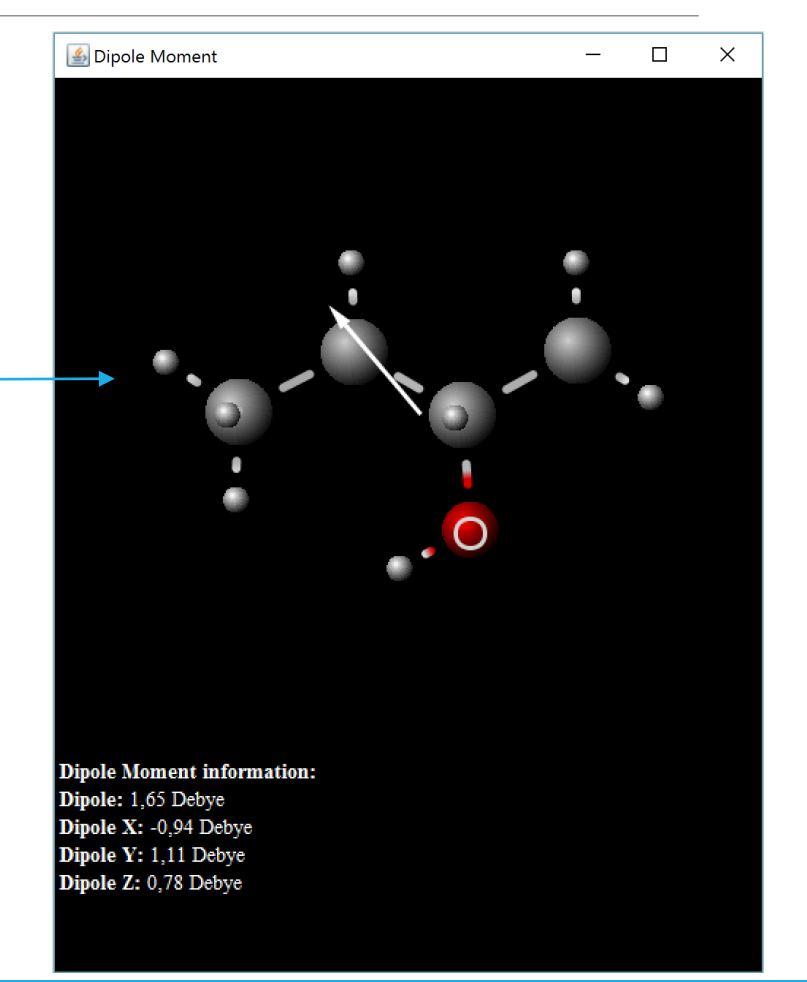

**ARI MYLLYVIITA** 

## **AEEF**

### MarvinSketch

Pedagogisia valintoja?

#### 1. Viivakaava vai täydellinen rakennekaava?

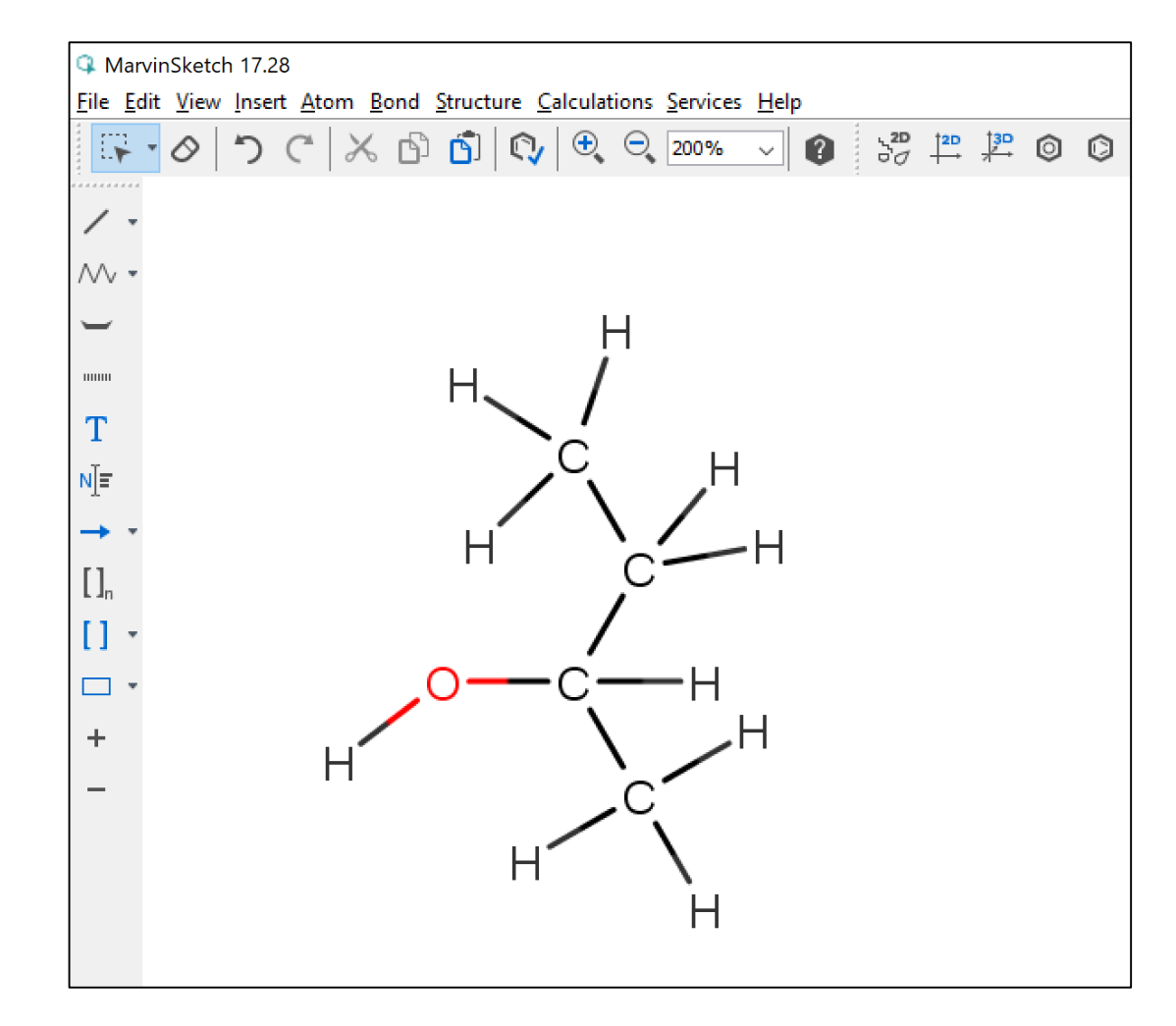

## AEEF Joko viivakaava tai täydellinen rakennekaava?

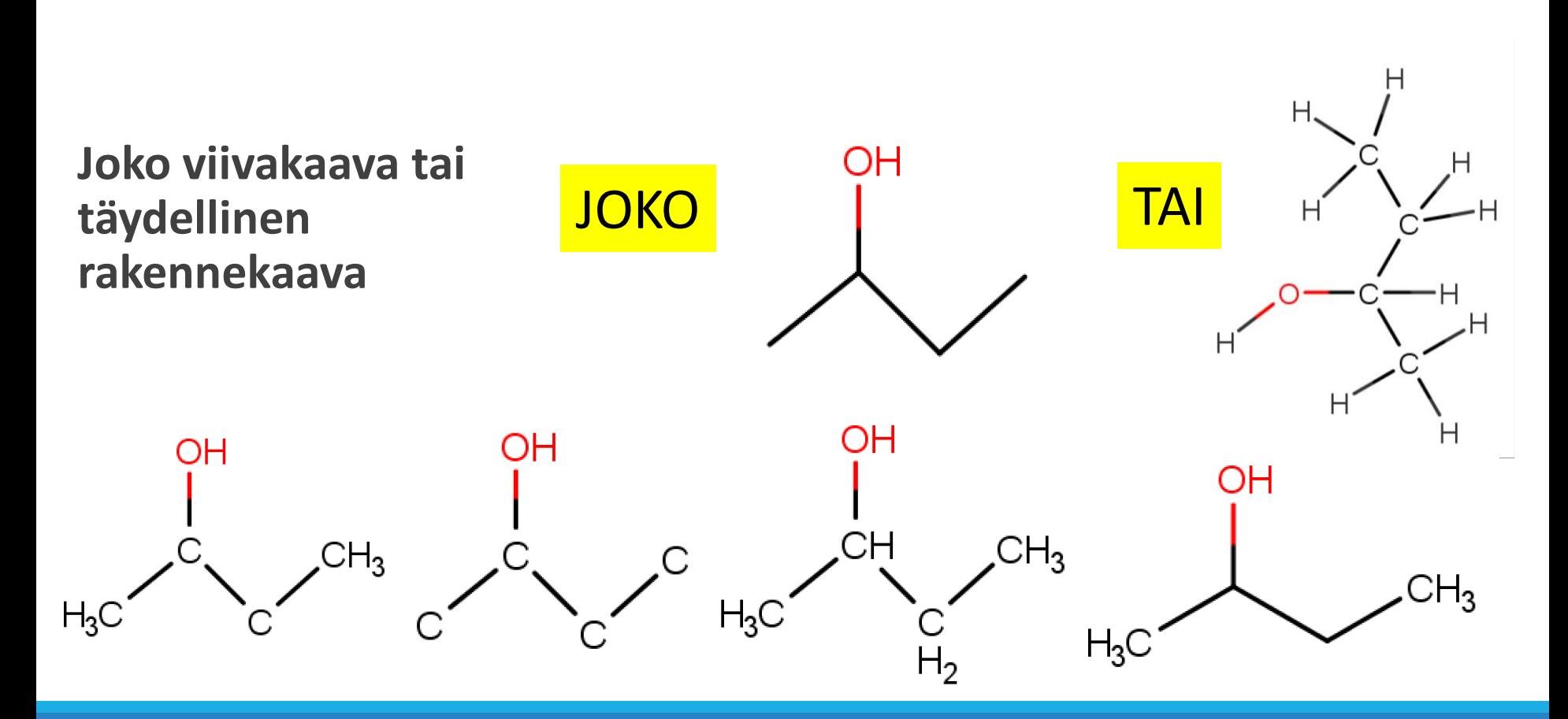

#### **AEEF** VAIHE 1: Hiilet näkeviin tai ei?

VAIHE1: Viivakaava ta täydellinen rakennekaava

Valitaan se, **näytetäänkö hiilet lainkaan tai kaikki** (ei muita vaihtoehtoja käytetä!!!)

**FI TAT** 

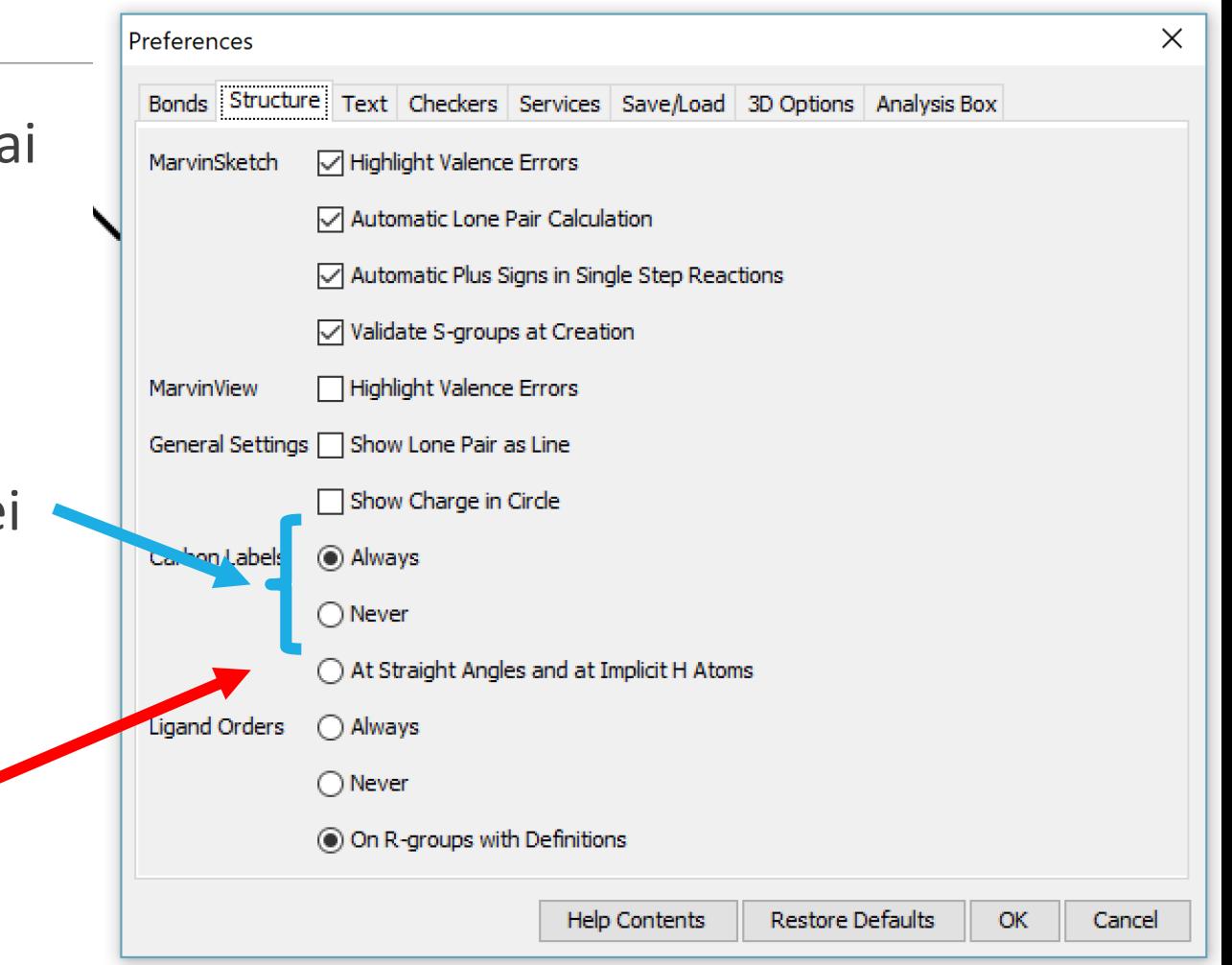

### **AEEF** VAIHE 2: "Implisiittiset vedyt"pois

Varmistetaan vetyjen näkyminen **vain** "**heteroatomien**" yhteydessä (**funktionaalinen ryhmä**).

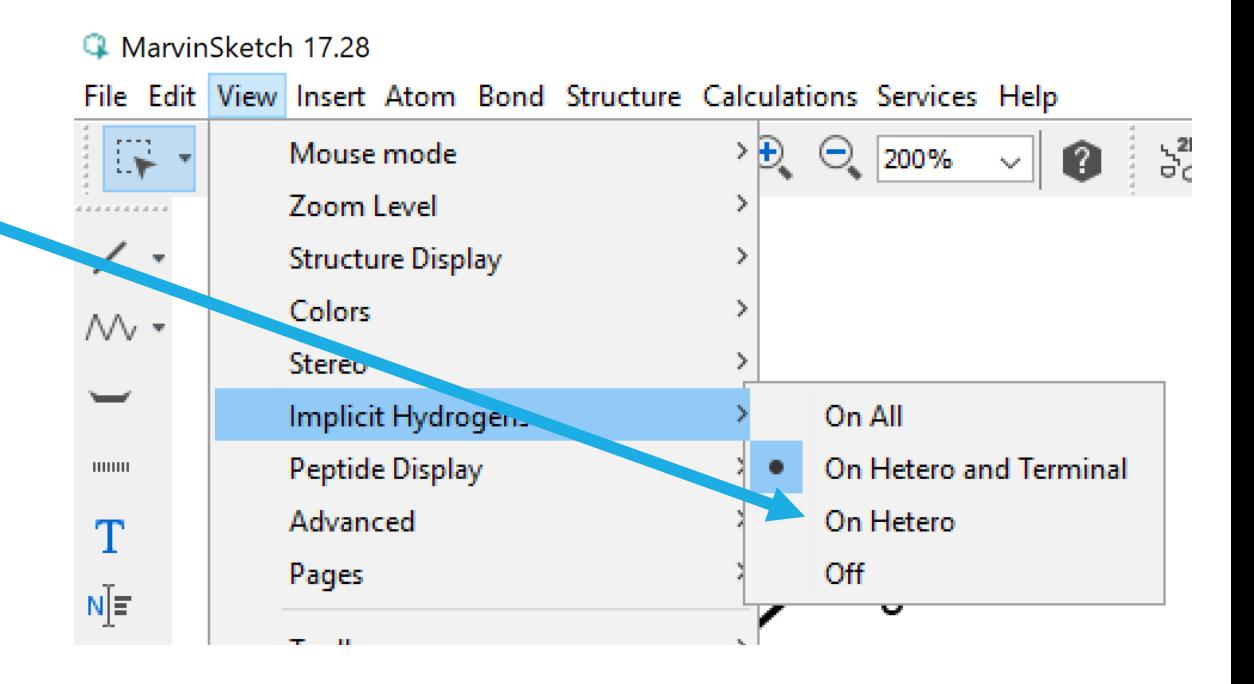

### **AEEF** Vaihe 3: Jos täydellinen rakennekaava →

**Täydelliseen rakennekaavaan** valitaan "Carbon labels" ALWAYS (Preferences kohdasta). JA

Structure-kohdasta **Add Explicit Hydrogens**

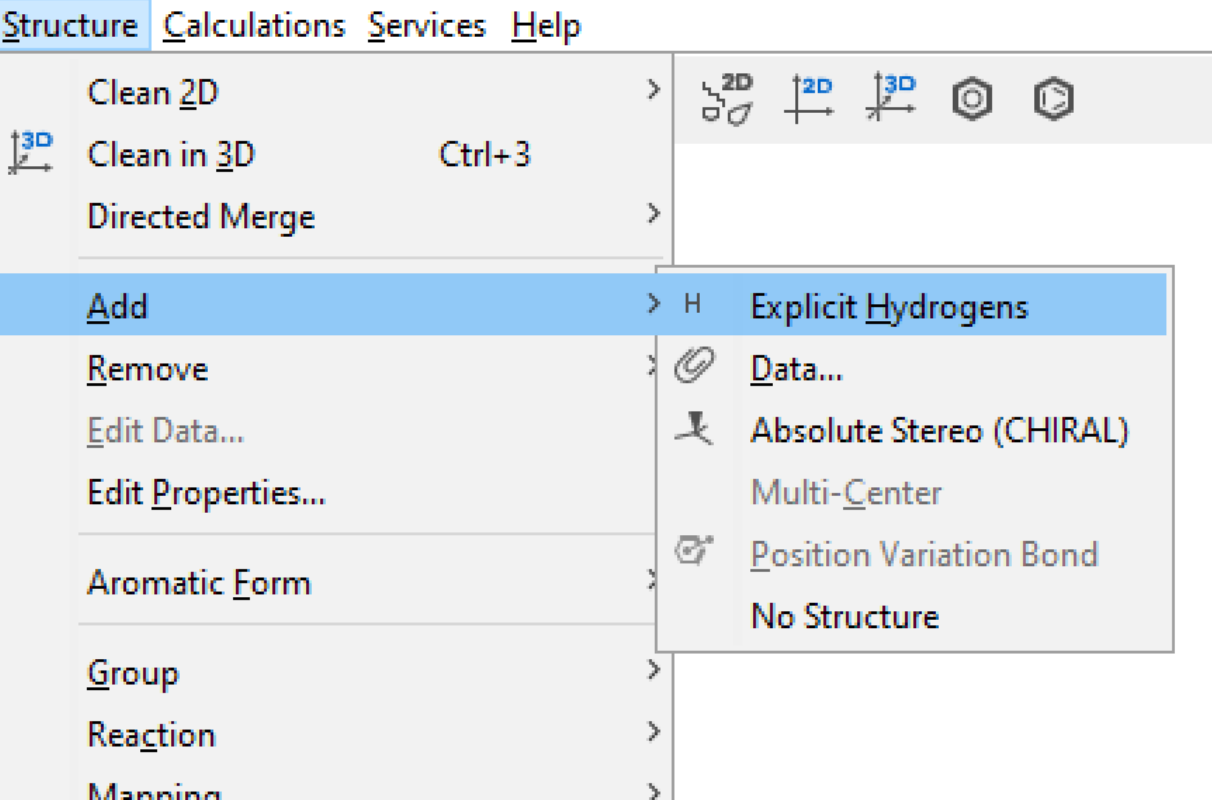

#### **AEEF** Paluu viivakaavaan?

Jos haluaa palata viivakaavaesitysmuotoon. Poistetaan vedyt (viereinen kuva) ja poistetaan hiiliatomien merkinnät (Preferences –osiosta Carbon labels → Never)

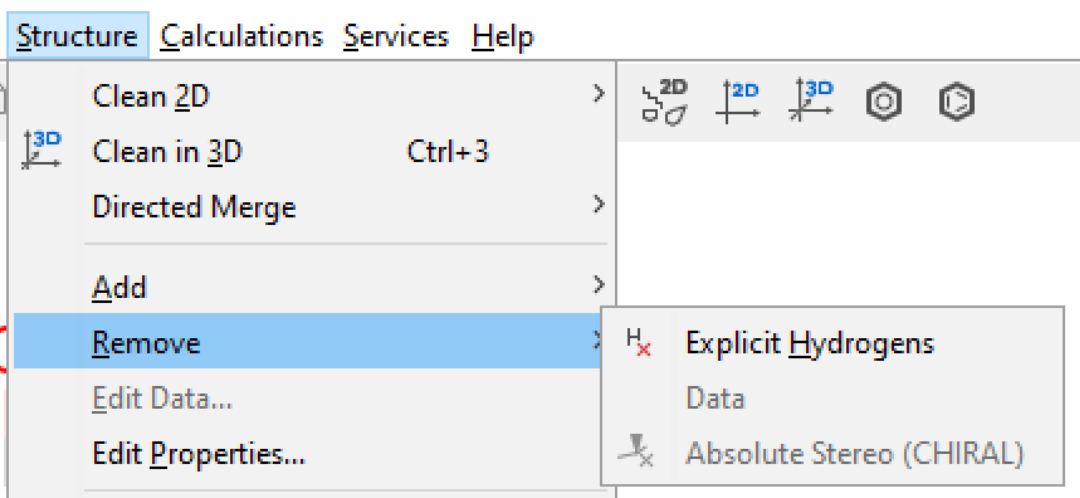

## **AEEF**

### MarvinSketch

Pedagogisia valintoja?

#### 2. Nimeämisen opetus

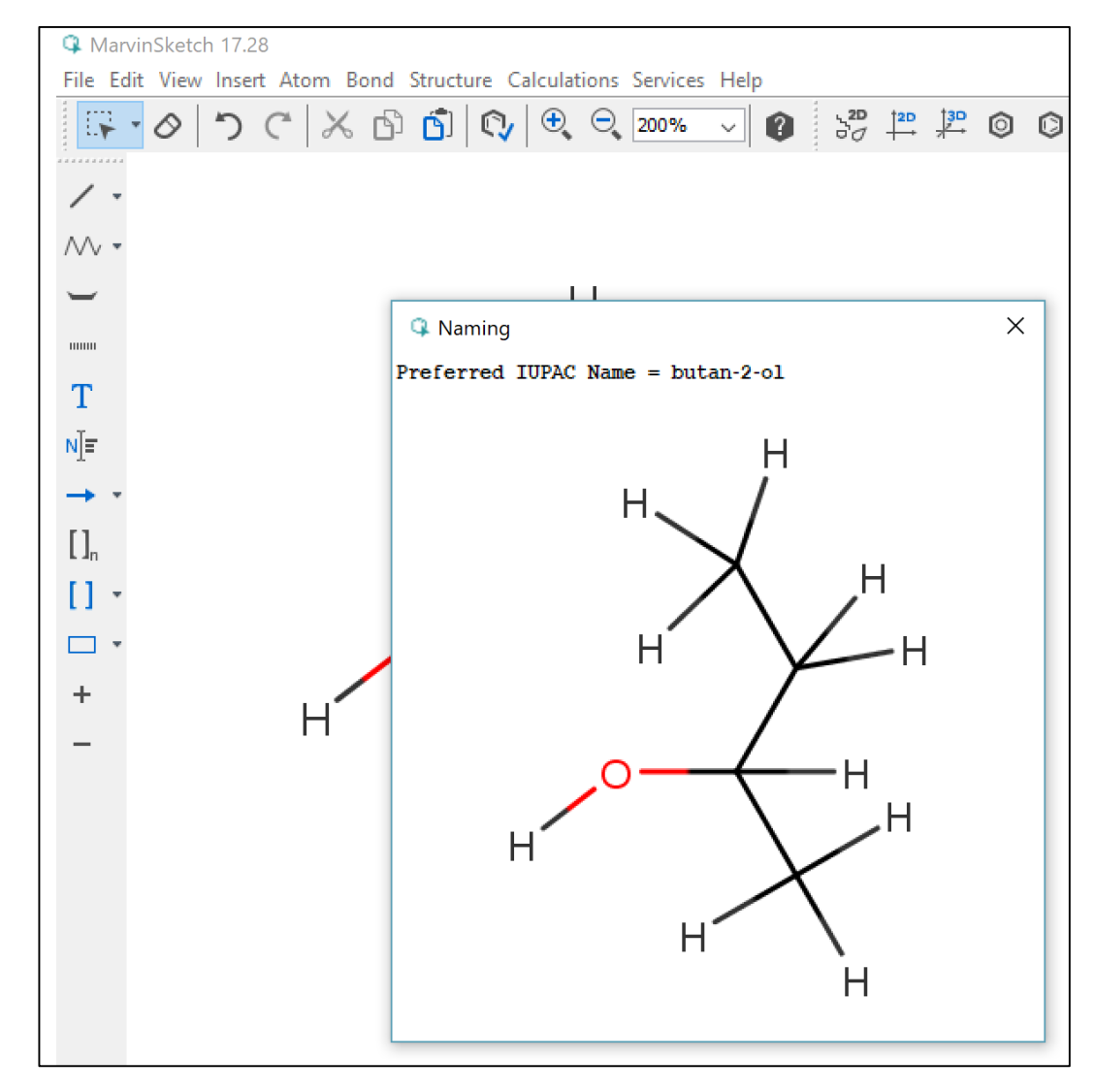

### **AEEF** MarvinSketch nimeää molekyylit (myös Abitti-versiossa)

Miten kurssilla opetetaan orgaanisten molekyylien nimeäminen? Miksi?

MarvinSketch tuottaa nimet ja toisinpäin – nimestä rakenteen.

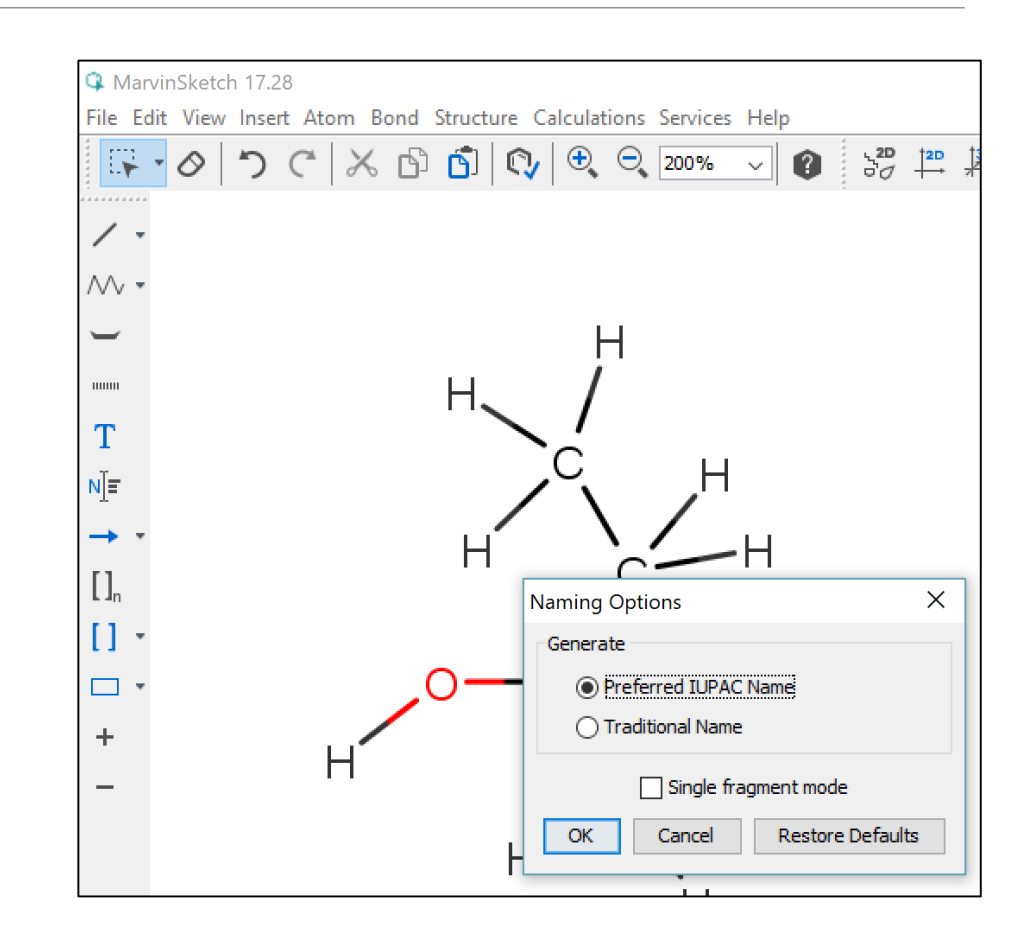

## AEEF Vapaat elektroniparit

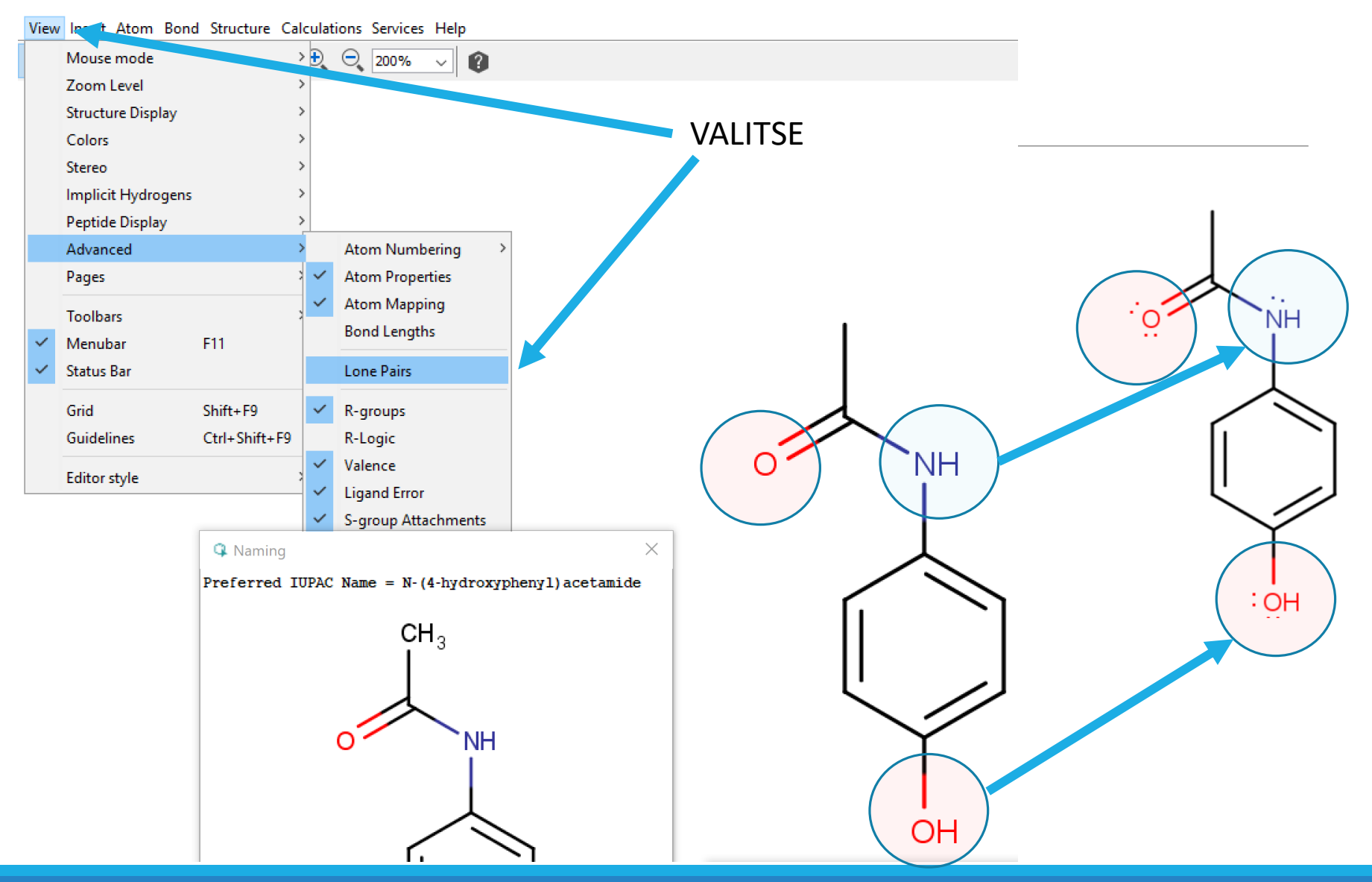

## AEEF Vapaat elektroniparit viivalla

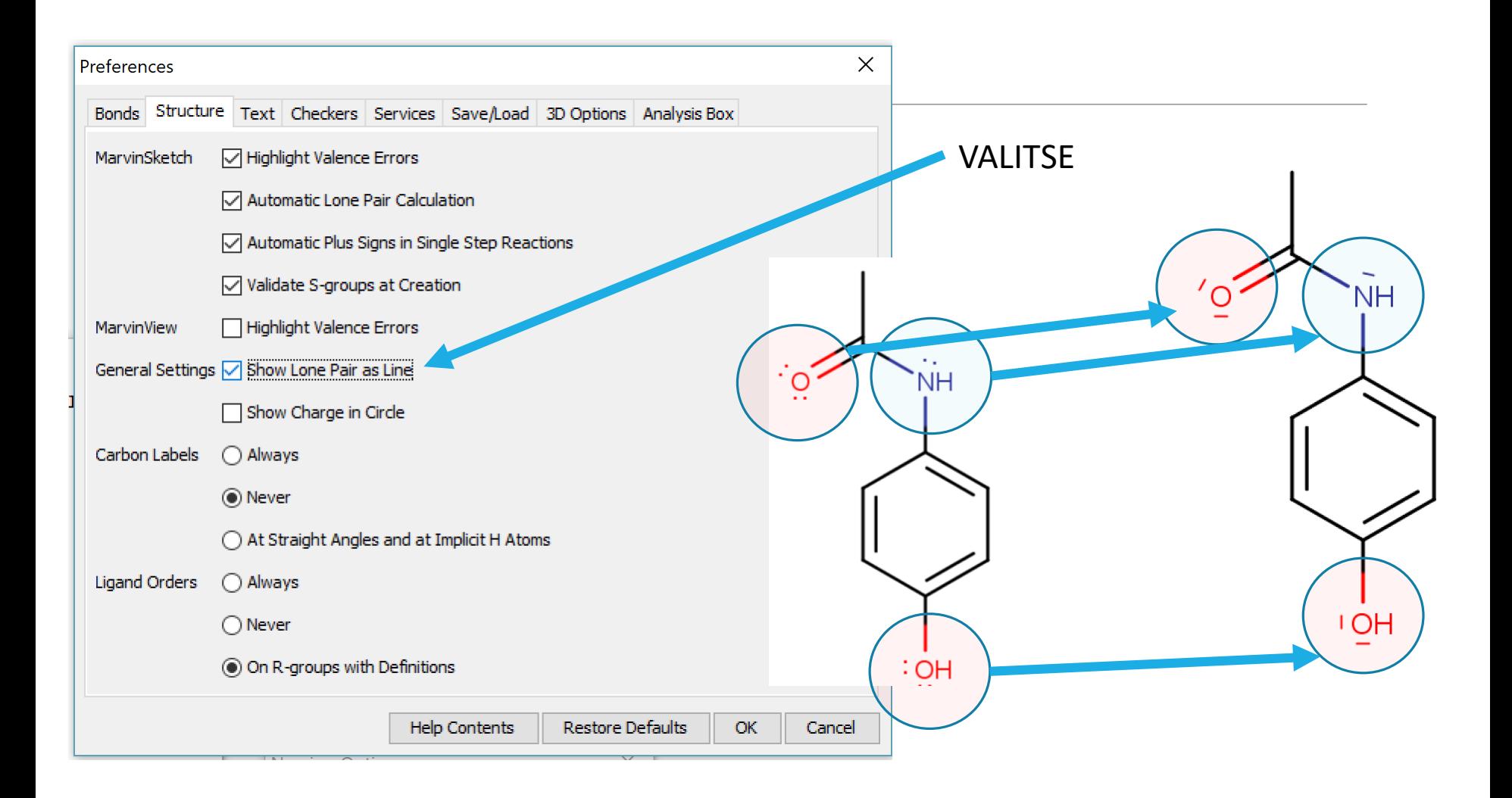

## **AEEF**

### **MarvinSketch**

Pedagogisia valintoja?

#### 3. Isomerian opetus

#### **KE2 – LOPS2003**

*Keskeiset sisällöt* 

- alkuaineiden ominaisuudet ja jaksollinen järjestelmä
- **elektroniverhon rakenne ja atomiorbitaalit**
- hapetuslukujen määräytyminen ja yhdisteen kaava
- kemiallinen sidos, sidosenergia ( $\rightarrow$  KE3) ja aineen ominaisuudet
- **atomiorbitaalien hybridisoituminen ja orgaanisten yhdisteiden sidos- ja avaruusrakenne**
- isomeria

#### **KE2 – LOPS15**

*Keskeiset sisällöt* 

- kemian merkitys hyvinvoinnin ja terveyden kannalta
- orgaanisten yhdisteiden, kuten hiilivetyjen, happi- ja typpiyhdisteiden, **rakenteiden mallintaminen ja kuvaaminen erilaisilla malleilla**
- **avaruusrakenne** ja isomeria
- orgaanisten yhdisteiden ominaisuuksien selittäminen rakenteen avulla
- …
- aineen rakenteen analyysimenetelmät, kuten spektroskopia

1.9.2018 ARI MYLLYVIITA 30